# Installation du paquet Wireguard sous Linux

### 1. Pré-requis

Voici la liste des besoins pour installer les paquets proposés dans ce tutoriel.

- OS Linux Ubuntu **version 18.04** ou ultérieur
- OS Linux **basé sur Ubuntu**, tel que Zorin, Kubuntu, Xubuntu, etc…
- OS Debian **version 10** ou ultérieur
- Un terminal
- Connaitre les commandes **sudo** et **apt install**
- Posséder un utilisateur **root**

## 2. Installation du VPN Wireguard

# sudo apt install wireguard git dh-autoreconf libglib2.0-dev intltool build-essential libgtk-3-dev libnma-dev libsecret-1-dev network-manager-dev resolvconf

- \$ git clone https://github.com/max-moser/network-manager-wireguard
- \$ cd network-manager-wireguard
- # sudo ./autogen.sh --without-libnm-glib
- # ./configure --without-libnm-glib --prefix=/usr --sysconfdir=/etc --libdir=/usr/lib/x86\_64-linux-gnu libexecdir=/usr/lib/NetworkManager --localstatedir=/var

#### # sudo make install

#### a) Ouvrir les paramètres réseaux et ajouter un **VPN**

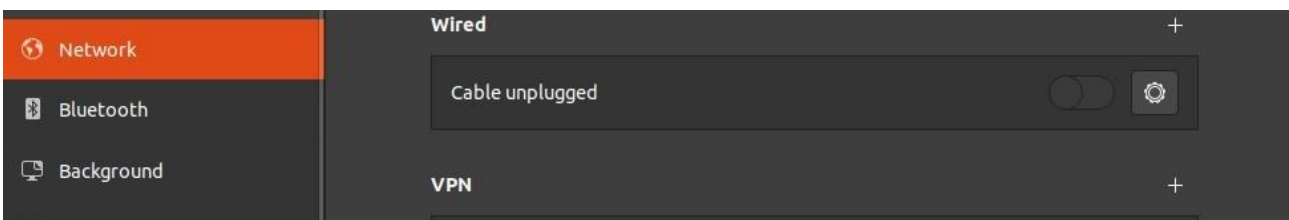

#### b) Cliquer sur le bouton Wireguard

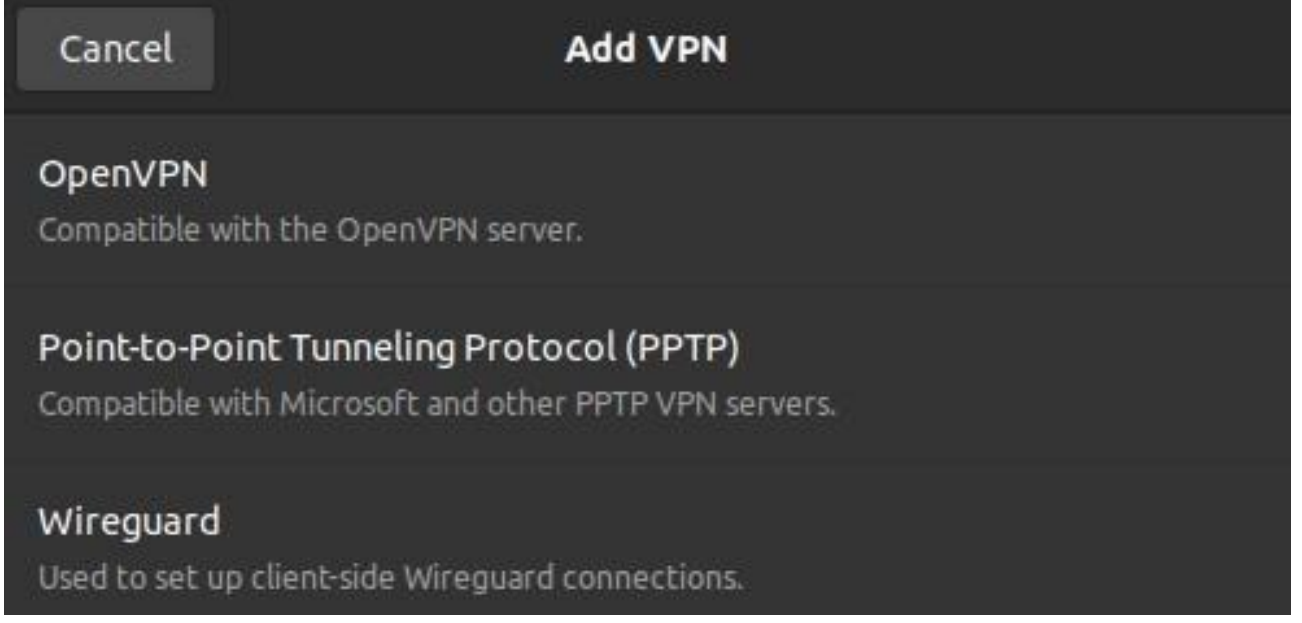

#### c) Saisir les donner de votre certificat

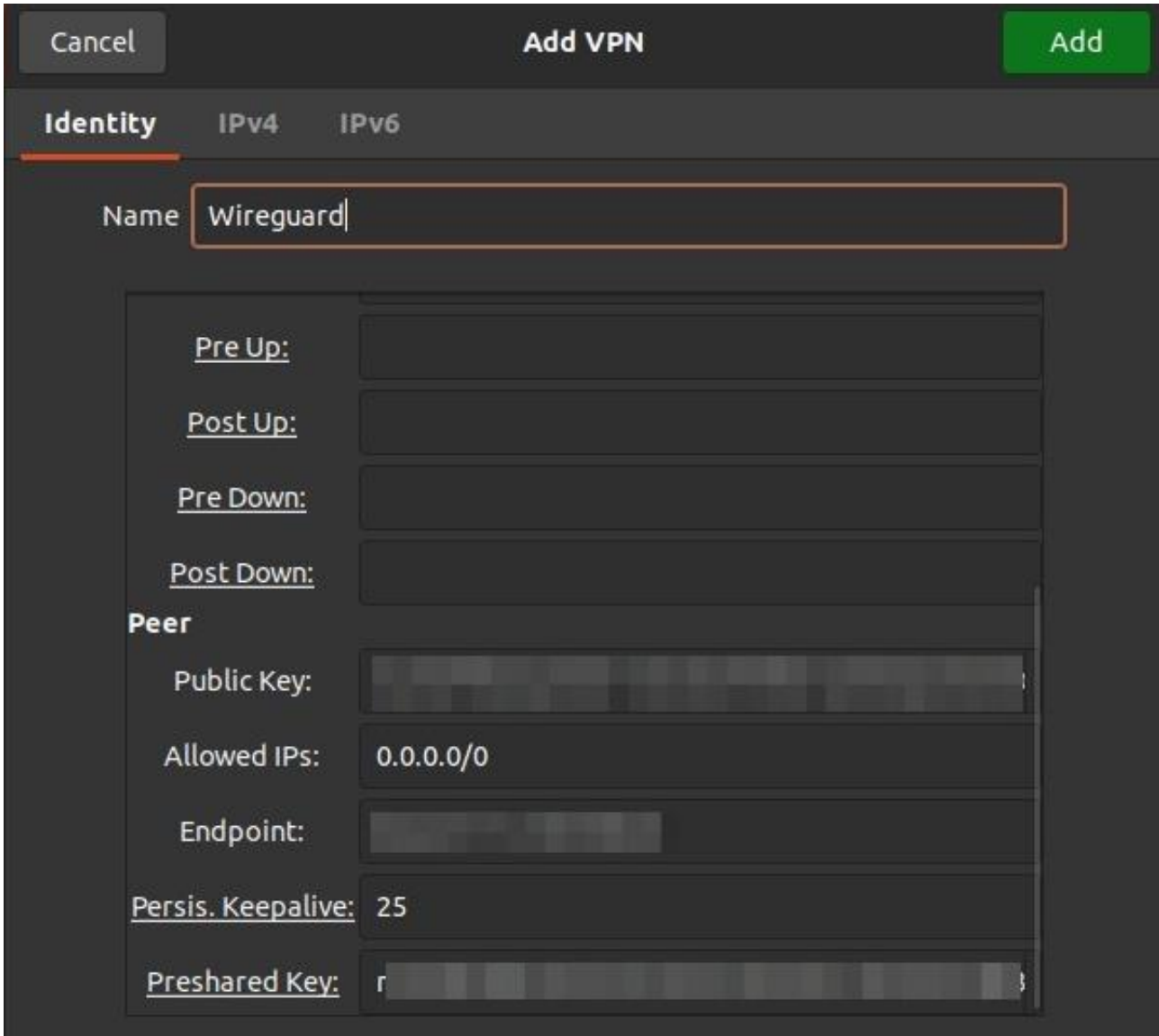